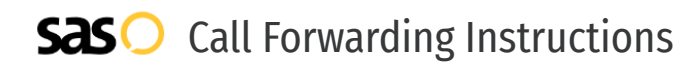

# Aircall **Call Forwarding.** Everything You **Need to Know.**

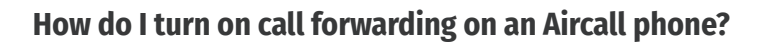

How To Activate Immediate Call Forwarding:

- 1. Log into your Aircall dashboard.
- 2. Click on Users in the navigation menu.
- 3. Select the User you want to activate call forwarding for.
- 4. Under Call Preferences, you will find Forward Call to an External Number.
- 5. Click Add a Phone Number, then type the 10-digit phone number you want to forward to.
- 6. Click Add.

### **How do I turn off call forwarding on an Aircall phone?**

### How To Deactivate:

- 1. Log into your Aircall dashboard.
- 2. Click on Users in the navigation menu.
- 3. Select the User you want to deactivate call forwarding for.
- 4. Under Call Preferences, you will find Forward Call to an External Number.
- 5. To disable call forwarding, press the green toggle switch.
- 6. To remove the forward number, click on the three dots located on the right-side of the screen and select Delete number.

#### **1. Get started**

Start by forwarding your calls to SAS.

#### **2. Check it**

Call your business from another phone to ensure you're forwarded.

#### **3. Have issues**

Call your forward number directly to check if the line is working, and try to forward your calls again.

#### **4. We're here**

Call 866-688-8912 or visit [www.specialtyansweringservice.net](http://www.specialtyansweringservice.net)

### **Hello**

Call forwarding is how you get your businesses telephone calls to SAS

# **Easy**

No installation necessary - call forwarding is probably already active on your line

## **Goodbye**

Cancel call forwarding when you're ready to answer your own calls again

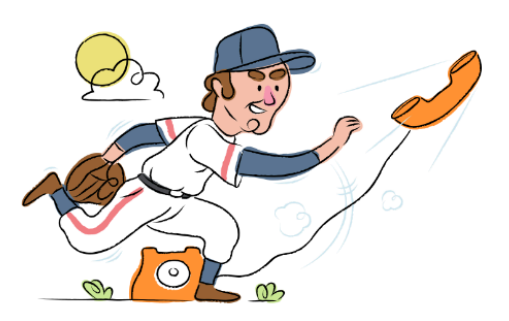

# Aircall **Call Forwarding FAQs.**

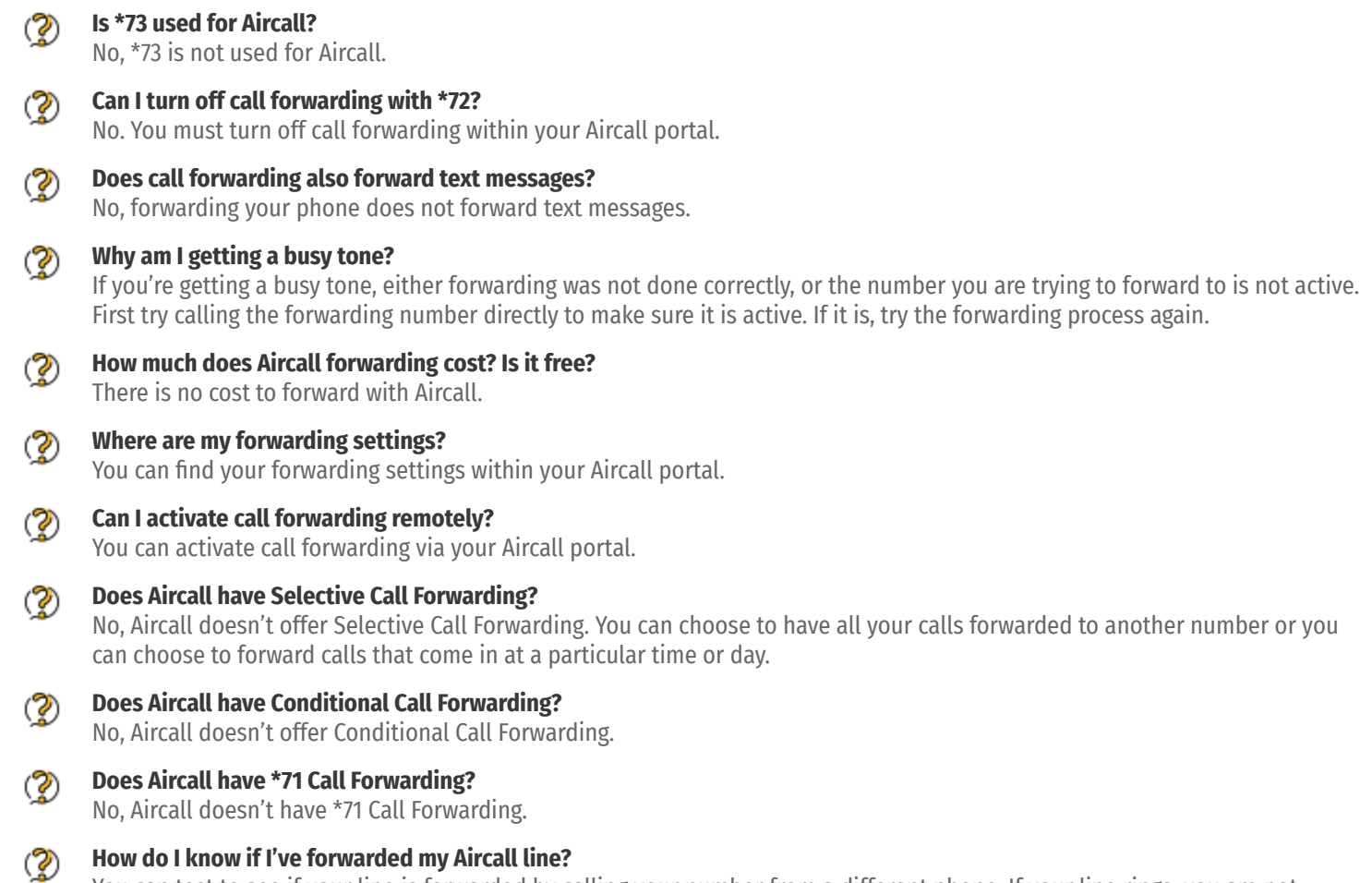

You can test to see if your line is forwarded by calling your number from a different phone. If your line rings, you are not forwarded.

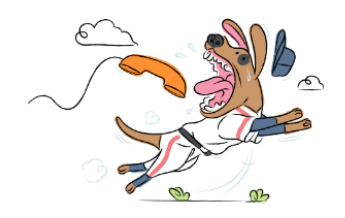